Step0-1 【ログインして申し込む】を選択

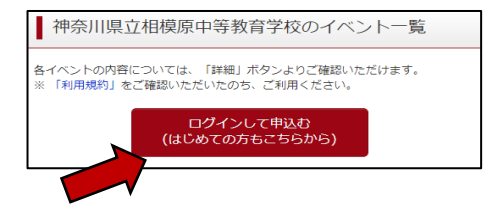

# Step0-2 登録したID、パスワードを入力し、【ログイン】を選択

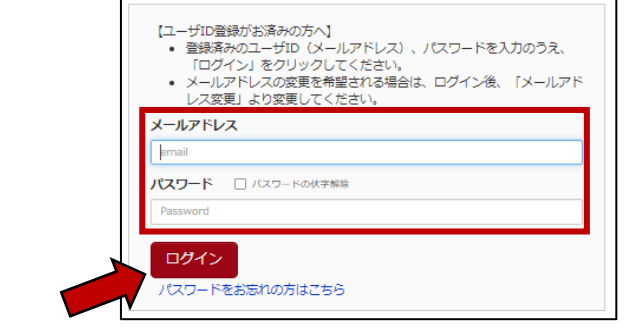

Step0-3 受験生を選択する

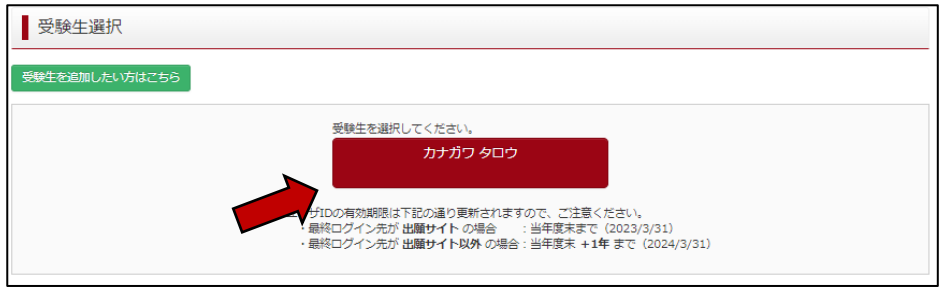

## Step1 2023年度授業見学(6月)の【詳細/申込】を選択

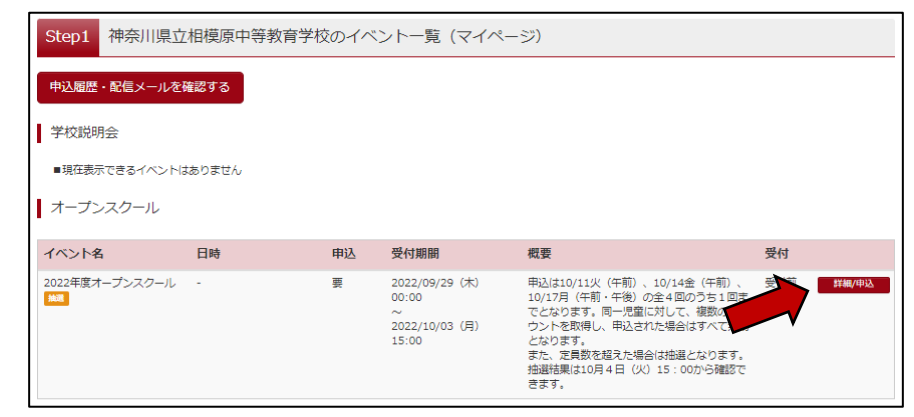

## Step2-1 申込をする回のみ、人数を【1組】にし、【参加者情報入力】を選択

Step2 イベント詳細 全6回のうち、1回のみ申込することができます。 受付 2箇所以上、人数を【1組】にしてしますと、エ 9(木)00:00 串込は10/11火(牛前)、10/14金(午前)、10/17月(午<br>1)・6) - 前・午後)の全4国のうち1国までとなります。同一児童に対<br>3(月)15:00 して、複数のアカウントを取得し、甲込された場合はすべて無<br>効となります。 受付前 ラーが出ます。ご注意ください。幼となります。<br>また、定員数を超えた場合は抽選となります。抽選結果は10<br>月4日(火)15:00から確認できます。 詳細 | 10月11日 (火) 午前の部 (集合: 10:35) (2022/10/11 (火)) タイトル 対象者 - - - - - -<br>6年生の児童がいるご家庭で、児童<br>者各1名ずつの2名まで 10月11日 (火) 午前の部 (集合: 10:35) o組 児童 (6年生) ·保護者を対象とし、本校の教育活動の実践及び施設を見学していただきます。当日は、1年4 カアのみ見学ができます。 元庫(8<del>1年) - 休憩台</del>を内部にし、本630-第1月2800元はXCOの試験を見子していたにこまり。 ヨロは、 4 年1 - アメ・カアルカ 見子がてこまり。<br>【注意事項】 - 1代 (年前) 、10/14金(午前)、10/17月(午前・午後)の全4回のうち1回までとなります。同一児童に対して、複数のアカウントを取得し、申込された<br>場合はすべて無効となります。 <sub>…</sub> 場合はすべて無効となります。<br>また、定員数を超えた場合は抽選となります。抽選結果は10月4日(火)15:00から確認できます。  $\sim\sim\sim\sim\sim$ ·<br>申込は10/11火 (午前)、10/14金 (午前)、10/17月 (午前·午後) の全4回のうち1回までとなります。同一児童に対して、複数のアカウントを取得し、申込された 場合はすべて無効となります。<br>また、定員数を超えた場合は抽選となります。抽選結果は10月4日(火)15:00から確認できます。 戻る 参加者情報入力へ

#### Step2-2 利用規約を確認の上、【同意して次へ】を選択

利用規約の画面を最後までスクロール ▌ 規約同意確認 (最後までスクロールしてお読みください) しないと、【同意して次へ】のボタン 久・電話番号を明記してください。 苦情、相談の受付<br>当社では個人情報の取扱いに閉する苦情、相談をE-mail、郵<br>便、電話にて受け付けております。下記の受付窓口にご連絡く が表示されません ださい。 住所 〒140-8506東京都品川区東品川四丁目12番2号<br>品川シーサイドウエストタワー<br>電話 03-3458-9974 <sub>esta</sub> ou b b is b b b b b b .<br>E-mail kojinjoho@dcs.co.jp<br>[受付時間] 9:00〜17:00(土・日・祝日・年末年始は除 ※予約手続きに関するお問い合わせは、学校までお問合せをお ※ ア\*シナ\*シ⊆ にB<br>原いいたします。 ■ 神奈川県立相模原中等教育学校 個人情報の取扱い について 神奈川県立相模原中等教育学校 個人情報の取扱い<br>ください。  $\frac{1}{2}$ <u>こちら</u>をご覧 同意しない 同意して次へ

#### Step3 イベント参加者情報をすべて入力し、【確認画面へ】を選択

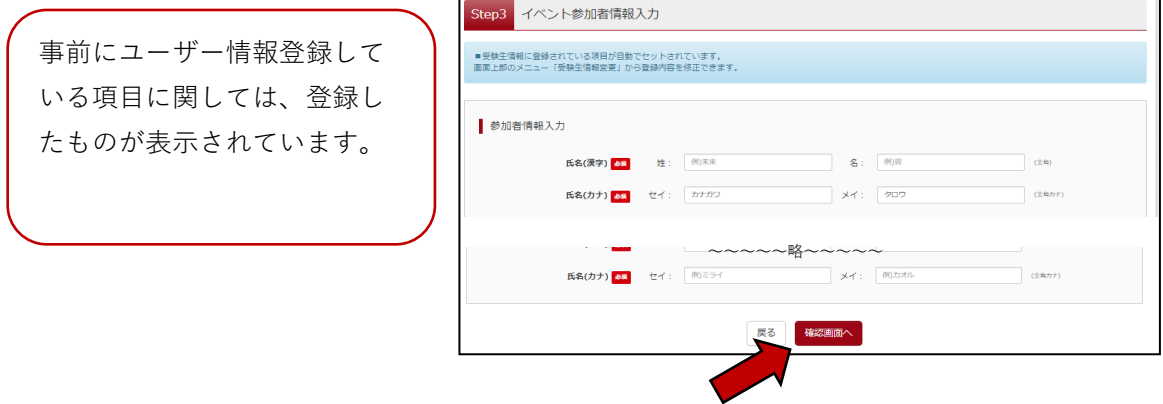

- Step4 イベント申込内容の確認画面で、申込内容を確認し、【イベントを申込】を選択
- Step5 イベント申込完了画面が表示されることを確認してください。 抽選結果は5/29(月)15:00~確認できます。